# **DESENVOLVIMENTO DE SOFTWARE DE PÓS-PROCESSAMENTO DE IMAGENS TERMOGRÁFICAS**

# **Arno Krenzinger**

Universidade Federal do Rio Grande do Sul /PROMEC Rua Sarmento Leite, 425 /90050.170 P. Alegre RS BRASIL arno@mecanica.ufrgs.br

### **Luis Horácio Vera**

Universidad Nacional de Nordeste, Departamento de Ingeniaría Mecánica e PROMEC/UFRGS lh\_vera@yahoo.com.ar

*Resumo. A termografia é uma técnica muito poderosa para medir campos de temperatura em inúmeras aplicações. Os equipamentos modernos produzem imagens digitais a partir de sensores dispostos em um arranjo plano recebendo irradiância térmica do objeto focalizado. O fluxo de radiação proporciona a determinação da temperatura do objeto, assumindo conhecida a emissividade de sua superfície. As imagens originais têm uma informação de 8 bits para cada pixel, correspondendo a uma imagem em tons de cinza. Softwares dedicados convertem esta imagem em uma impressionante imagem colorida, ressaltando detalhes térmicos não percebidos com outras técnicas. Depois de registrada a imagem, há muita informação a ser analisada com o uso de um microcomputador e de programas de pós-processamento, alguns deles muito caros e nem sempre com todas as ferramentas necessárias para a análise desejada. Com intuito de aperfeiçoar os processos de análise e de proporcionar uma ferramenta de uso mais acessível, foi desenvolvido no PROMEC/UFRGS um programa computacional para o processamento das imagens geradas por termógrafos, a partir da exportação em formato jpeg das imagens brutas adquiridas em tons de cinza e de poucas informações adicionais. O trabalho apresenta os algoritmos utilizados e os recursos proporcionados pelo programa, como capacidade de exportação matricial, traçado de perfil térmico e de correção de imagens por zonas de diferentes características ópticas.* 

*Palavras chave: Termografía, Processamento de imagens, Termometria.* 

# **1. Introdução**

As imagens termográficas podem fornecer inúmeras informações detalhadas sobre o campo de temperaturas de uma superfície ou de um conjunto de objetos. Para analisar estas informações de forma adequada são necessários softwares que reúnem uma quantidade de ferramentas facilitadoras. Estes softwares permitem realizar médias de temperatura, analisar áreas da imagem de forma separada, pesquisar pontos de temperaturas máxima e mínima etc...

Câmeras termográficas são sempre comercializadas com, pelo menos, um software funcional. Algumas funções mais avançadas são disponíveis apenas em versões também avançadas dos softwares, geralmente comercializadas a um preço bastante elevado. Além disto determinadas funções personalizadas, que sejam úteis apenas para aplicações específicas, muitas vezes simplesmente não estão disponíveis.

Com estas preocupações e com o uso sistemático de um equipamento de aquisição de imagens termográficas, resolveu-se desenvolver um software próprio, capaz de produzir imagens corrigidas e exportação de dados para serem inseridos em análises posteriores.

# **2. Princípio de funcionamento de uma câmera termográfica.**

Alguns conceitos básicos de óptica geométrica ajudam a entender o princípio de funcionamento de câmeras termográficas. Existem objetos luminosos e objetos iluminados. Os luminosos têm luz própria e constituem uma fonte de luz, enquanto os iluminados refletem a luz proveniente de um objeto luminoso. Quando a luz incide em um meio semitransparente com índice de refração diferente da unidade, ela sofre refração e reflexão. A refração da luz é o desvio do caminho óptico quando a luz entra no novo meio. Este desvio depende do ângulo de incidência e, quando a luz completar seu percurso neste meio, novo desvio será observado, sendo dependente do ângulo de incidência da luz nesta segunda interface. Este fenômeno permite a construção de lentes, que podem focalizar uma imagem de um objeto real sobre um plano focal.

A luz visível provém de uma fonte luminosa, reflete nos objetos e é capturada pelo olho humano. No olho, a luz que penetra pela pupila é projetada pelo cristalino (uma lente natural) na retina, cujas células geram impulsos nervosos ao nervo óptico. Uma câmera fotográfica digital funciona de forma muito similar. A luz que passa pelo diafragma é projetada no plano focal pelas lentes da objetiva. Um arranjo de minúsculos sensores no plano focal é sensibilizado pela intensidade luminosa incidente e, por meio de um sistema de varredura eletrônica, descarregado em uma memória digital a qual acabará por informar, para cada pixel, a irradiância recebida em um determinado intervalo de tempo.

Uma câmera termográfica, por sua vez, também é muito similar a uma câmera fotográfica digital. Utiliza lentes para projetar uma imagem em um plano focal, onde um arranjo de minúsculos sensores registra a irradiância. A diferença é a faixa de resposta espectral da sensibilidade dos sensores e da transmitância das lentes. Filtros especiais ou as próprias lentes cortam a luz visível, deixando apenas parte do espectro infravermelho atingir os sensores. A energia radiante para comprimentos de onda longos é oriunda de qualquer corpo, não apenas das fontes luminosas de luz visível, como lâmpadas ou a luz do dia. A câmera recebe a radiação emergente dos corpos presentes no campo de visão de suas lentes, tanto por reflexão de outras fontes como pela emissão do próprio corpo, ou seja, todos os objetos no campo de visão das lentes são simultaneamente objetos luminosos e iluminados.

Se um objeto que absorve a radiação incidente (conseqüentemente reflete pouco) está no campo de visão de uma câmera fotográfica, sua imagem visível registrará uma região escura. O mesmo objeto frente a uma câmera termográfica também não irá refletir a energia radiante do entorno, mas irá emitir radiação própria, proporcional à sua temperatura absoluta na quarta potência. Equipamentos de registro de imagens termográficas permitem desta forma realizar observações de objetos sem a presença de luz, contando apenas com as radiações térmicas emitidas pelos próprios corpos em observação.

Existem vários tipos de sensores radiométricos apropriados para detectar radiação infravermelha e também diferentes tipos de câmeras termográficas. Existem também bandas de comprimentos de onda que melhor se adaptam para diferentes faixas de temperatura dos corpos que estão sendo monitorados. Para detectar emissão de radiação de corpos próximos à temperatura ambiente é comum utilizar câmeras com resposta espectral para comprimentos de onda entre 7 e 14 µm. Este intervalo de comprimentos de onda corresponde a uma banda em que o ar atmosférico é transparente à radiação térmica, dispensando, portanto, a necessidade de praticar correções em relação à distância entre os objetos e a câmera. Vários materiais transparentes neste intervalo de comprimentos de onda poderiam ser utilizados para fabricação das lentes, sendo o germânio geralmente utilizado para esta finalidade.

Os detectores matriciais são comumente fabricados a partir de processos de deposição de óxidos metálicos formando pequenos termistores, cuja resistência elétrica é fortemente dependente da temperatura. Estes detectores são chamados de micro-bolômetros e tem dimensões da ordem de 50 µm de lado cada pixel. Isto significa que um conjunto de 76.800 sensores que formam um arranjo de 320 X 240 detectores ocupa uma área de apenas 16 mm X 12 mm. Cada pixel recebe irradiância proporcional à radiosidade de um ponto (ou região) do campo de visão das lentes e aumenta sua temperatura proporcionalmente à radiação absorvida. A temperatura atingida por cada detector é medida eletronicamente e transferida através de um sistema de varredura que resulta em uma seqüência de pulsos de tensão. Um algoritmo então pode calcular a radiosidade do objeto observado a partir da temperatura do sensor e, principalmente, o campo de radiosidade dentro do campo de visão das lentes a partir das diferenças de temperaturas entre os detectores do arranjo. Finalmente a radiosidade é transformada em uma matriz de supostas temperaturas dos objetos no campo de visão, levando em consideração alguns dados fornecidos pelo operador do equipamento, como a emissividade dos objetos e a temperatura do entorno. Esta matriz de temperaturas é representada em um "display" através de uma imagem. Muitas vezes a imagem é colorizada com um algoritmo que ressalta as diferenças térmicas dos objetos apresentando um resultado impressionante e muito útil para análise da medição realizada.

# **3. Radiação Térmica.**

Radiação térmica é emitida pela superfície de qualquer material que tenha uma temperatura acima do zero absoluto. O movimento das cargas elétricas das partículas do material emite radiação eletromagnética em um amplo espectro que varia desde o ultravioleta (λ=0,1 μm) até o final do infravermelho (λ=1000 μm). O fluxo de energia irradiado por um corpo depende de sua temperatura na quarta potência e das características de sua superfície. A qualidade da radiação emitida também depende da temperatura do corpo. O emissor ideal, chamado de corpo negro limita o máximo fluxo de radiação térmica que pode ser emitido por uma superfície, conforme definido (Sparrow e Cess, 1978) pela equação de Planck, Eq. (1):

$$
E_b(\lambda, T) = \frac{2\pi hc^2}{\lambda^5 \left[ \exp(hc/\lambda kT) - 1 \right]}
$$
 (1)

onde *h* é a constante de Planck, *k* é a constante de Boltzmann, *c* é a velocidade da luz, *T* é a temperatura absoluta e λ é o comprimento de onda.

A Figura 1 mostra *Eb(*λ*)* para diferentes temperaturas, onde se verifica que uma parte importante (73%) da radiação emitida por corpos com temperatura parecida com 300K fica em uma banda entre 4µm e 30µm. A área abaixo das curvas representa a potência emissiva total e é dada pela equação de Stefan-Boltzmann:

$$
E_b = \int_0^\infty E_b(\lambda, T) d\lambda = \sigma T^4 \tag{2}
$$

onde σ é a constante de Stefan-Boltzmann.

A Figura 2 mostra a transmitância espectral da atmosfera, através de uma camada de 300 m de ar, ao nível do mar, com dados adaptados a partir de gráfico apresentado por Dereniak e Boreman, 1996. Nota-se que há janelas de transmitância alta, como toda a radiação visível (entre 0,38µm e 0,78µm) e em faixas da radiação infravermelha: entre 2 µm e 2,5 µm , entre 3 µm e 5 µm e entre 8 µm e 13 µm. Multiplicando os dados da Fig.1 pelos dados da Fig. 2 obtémse a distribuição espectral da potência emissiva da superfície de um corpo negro depois de atravessar o ar, apresentada na Fig. 3. Observa-se claramente que, para detectar radiações emitidas por corpos com alta temperatura, as faixas de infravermelho próximas do visível são mais apropriadas, (bandas entre 2 µm e 2,5 µm e entre 3 µm e 5 µm) mas para as radiações emitidas por corpos com temperatura próxima da temperatura ambiente é melhor utilizar comprimentos de onda na banda entre 8 µm e 13 µm.

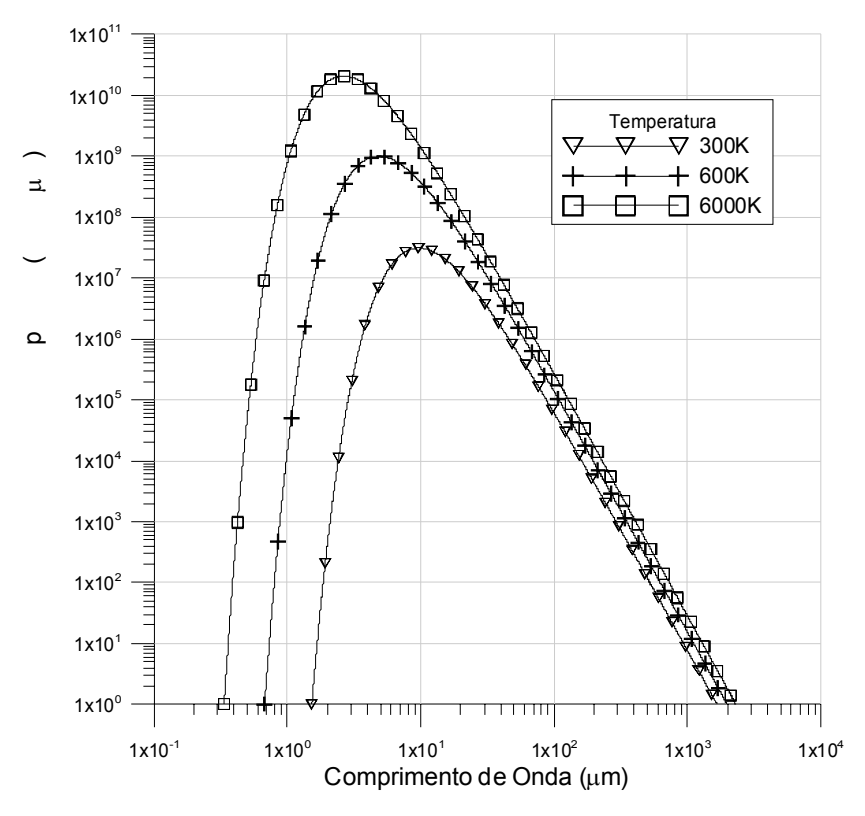

Figura 1- Potência emissiva do Corpo Negro

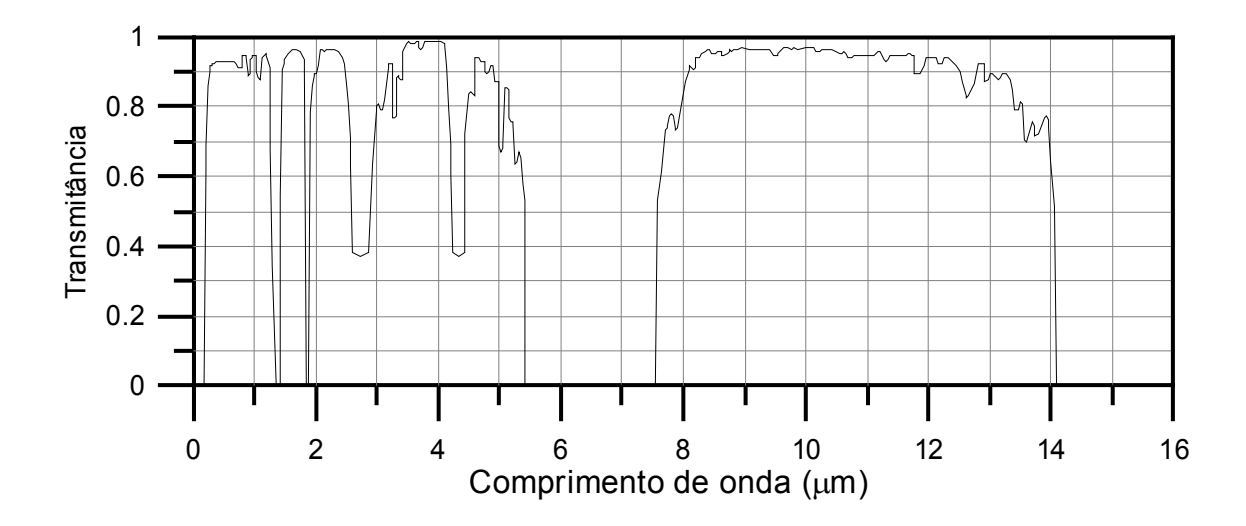

Figura 2 - Transmitância de 300 m de ar atmosférico.

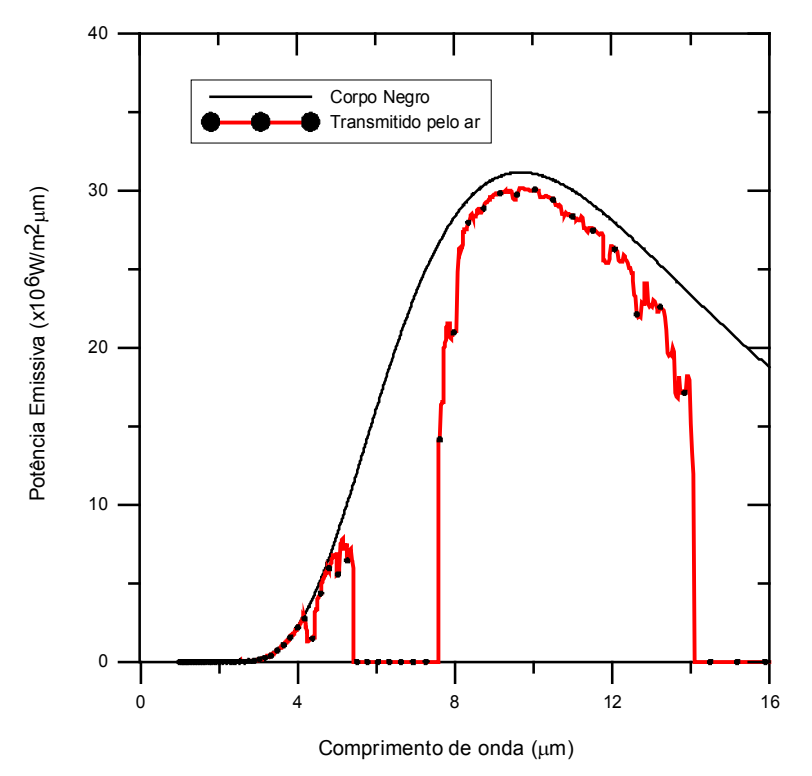

Figura 3. Potência emissiva espectral de um corpo negro a 300K antes e depois de atravessar 300m de ar.

Um corpo real tem uma potência emissiva menor do que um corpo negro. A razão entre a potência emissiva monocromática da superfície de um corpo e potência emissiva monocromática de um corpo negro à mesma temperatura é chamada emitância monocromática ε(λ) e a razão entre a potência emissiva total da superfície e a potência emissiva total de um corpo negro é chamada emitância hemisférica ou simplesmente emitância.

$$
\varepsilon = \frac{\int_{0}^{\infty} \varepsilon(\lambda) E_b(\lambda, T) d\lambda}{\sigma T^4}
$$
\n(3)

Existe uma alta complexidade no estudo da distribuição espacial da radiação térmica, pois é possível que a superfície tenha emitância variável com a direção, além da dependência com o comprimento de onda. Para poder generalizar a um procedimento único, assume-se que todas as superfícies tenham comportamento "lambertiano", isto é, emitem e refletem radiação difusa em todas as direções de forma proporcional ao co-seno do ângulo formado com a normal da superfície.

Supondo agora que o sensor responda apenas a radiações com comprimentos de onda entre λ1 e λ2, a fração da radiosidade de um corpo negro que é captada é dada por  $M_b$ , conforme a Eq. (4):

$$
M_b = \frac{\int_{\Delta l}^{\Delta 2} E_b(\lambda, T) d\lambda}{\int_{0}^{\infty} E_b(\lambda, T) d\lambda}
$$
\n(4)

e, nesta banda, a emitância efetiva será definida pela Eq. (5) onde o sobrescrito "E" indica a limitação da banda espectral e o subscrito "X" irá indicar o objeto ao qual se refere a propriedade em cada equação.

$$
\varepsilon_X^E = \frac{\int\limits_{\lambda_1}^{\lambda_2} \varepsilon(\lambda) E_b(\lambda, T) d\lambda}{\int\limits_0^{\infty} E_b(\lambda, T) d\lambda}
$$
\n(5)

Definindo K como a fração da radiosidade que chega ao sensor por perdas no sistema de lentes e por ângulo sólido, pode-se dizer que a irradiância Ip recebida por um determinado pixel do sensor seja dado pela Eq. (6), onde o subscrito T (target) representa o objeto analisado e o subscrito S (surround) representa os objetos do entorno que estejam sendo refletidos de forma difusa no objeto.

$$
I_p = M.K \Big[ \varepsilon_T^E \sigma T_T^4 + (1 - \varepsilon_T^E) \varepsilon_S^E \sigma T_S^4 \Big]
$$
 (6)

As frações M e K podem ser consideradas iguais para todos os pixels. O sensor matricial terá a temperatura de cada pixel afetada pela irradiância correspondente. A cada varredura determina a relação entre a temperatura individual dos pixels e a média do plano focal e ainda compara com sensores de temperatura internos da câmara. Tendo um ponto como referência, a radiosidade é transformada em temperatura pela Eq. (7), considerando que os valores de  $\epsilon^E{}_S T_S$  sejam informados ao software da câmera pelo usuário.

$$
T_r = \sqrt[4]{\frac{I_p}{M.K} - (1 - \varepsilon_r^E) \varepsilon_s^E \sigma T_s^4}
$$
\n
$$
\varepsilon_r^E \sigma
$$
\n(7)

Cabe salientar que muitas vezes é desconhecido do usuário o valor da emitância hemisférica dos corpos e muito mais dificuldade haveria para saber a emitância efetiva. Esta dificuldade é contornada realizando previamente estudos sobre o ambiente e os objetos com a própria câmera. Conhecendo a temperatura de objetos se pode ajustar o valor da emitância na câmera até que esta indique o valor correto de temperatura. Também usando um refletor difuso se pode estimar, com a própria câmera, a temperatura efetiva do ambiente.

Uma matriz de dados é, então, armazenada na memória do equipamento e normalizada segundo a amplitude estabelecida pelo usuário, sendo finalmente transformada em uma imagem com resolução de 8 bits, que pode atribuir uma tonalidade de cinza para cada valor de temperatura. Esta imagem com até 256 tons de cinza pode ser transformada em uma imagem colorida apresentando todo o campo visual da câmera como campo de temperaturas das superfícies focalizadas.

#### **4. Software de Pós-Processamento de Imagens**

Como já foi dito, é convencional que um equipamento de termografia seja acompanhado por um software de manuseio do mesmo e também um software para análise das imagens descarregadas em um computador. Todos estes softwares têm a possibilidade de exportar as imagens produzidas em formato de tons de cinza. Mesmo se não houvesse exportação, ainda seria possível armazenar a imagem com uma simples captura de tela.

### **4.1 Conversão das imagens em matrizes numéricas**

Para trabalhar com os dados foi necessário em primeiro lugar identificar as temperaturas a partir da imagem. A linguagem Visual Basic conta com uma função (POINT) que retorna a informação de cor de um determinado ponto (x,y) da tela do vídeo do computador. Isto permite realizar uma varredura da tela exibida pelo programa e transformar facilmente uma imagem em uma matriz numérica. Evidentemente há de se informar a escala de tons de cinza correspondente, mas a partir destes dados, através de uma transformação linear, todas as informações sobre o campo de temperaturas registradas pela imagem ficam acessíveis para fornecer dados a diferentes algoritmos. Ainda para facilitar a inserção de imagens de diferentes origens e tamanhos (porque diferentes câmeras termográficas podem ter diferentes resoluções de imagem) foi preparada uma interface onde o usuário marca as extremidades de uma imagem com uso do mouse, ou, alternativamente, seleciona apenas uma região de cada imagem, também com o mouse. Em ambos os casos a região selecionada é redimensionada para a resolução escolhida para a matriz, que é de 360 X 240 pontos. O valor do tom de cinza de cada intervalo (ou média dos tons de cinza dos pixels encerrados naquele intervalo) é convertido em um valor numérico de temperatura pela escala especificada.

O formato para armazenar os dados correspondentes a este campo de temperatura foi de alinhar, em um arquivo de texto seqüencial, as informações de posição X, posição Y e da temperatura, gravando um arquivo no formato de uma linha para cada ponto, com valores X,Y,Z em cada linha (neste caso Z é a temperatura). Este formato é facilmente reconhecido em um grande número de programas de computador para confecção de gráficos tridimensionais.

Além deste trabalho de conversão da imagem em matriz numérica, o qual em si já envolve uma grande ajuda para análise de dados, o software desenvolvido também apresenta uma série de outros recursos, entre os quais serão citados a transferência linear, a busca por máximos e mínimos, o cálculo de dados estatísticos por área selecionada, a transformação de imagens térmicas em imagens de radiosidade, a colorização das imagens e a correção da reflexão especular.

### **4.2 Transferência linear de dados**

Da mesma forma que os dados da imagem podem ser convertidos em uma matriz numérica, os dados de uma das linhas da imagem também podem ser convertidas em dados numéricos de um vetor. Para implementar este recurso foi preparada uma sub-rotina que seleciona dois pontos marcados pelo mouse e calcula a equação da reta que os une. Cada um dos pontos coincidentes com esta reta terá um valor de temperatura registrado, que poderá ser imediatamente gravado em um arquivo seqüencial, para posteriormente alimentar um programa de traçado de gráficos. Para que o usuário tenha uma fiel idéia do significado do gráfico antes da exportação dos dados, quando o botão do mouse é liberado o programa traça o gráfico sobre a imagem. Este recurso pode assim também ser utilizado para melhor detalhar uma variação térmica sobre a própria imagem, o que pode ser muito útil para incluir em um relatório técnico.

#### **4.3 Busca por máximos e mínimos.**

Com poucos comandos o usuário pode localizar na imagem os pontos de máxima e de mínima temperatura dentro de uma área selecionada. Esta tarefa é simples, uma vez que se dispõe de informação da temperatura correspondente a cada posição (x,y). O software faz uma varredura por todo o campo selecionado, buscando o maior valor (Tmax) e o menor valor (Tmin). Em seguida um cursor no formato de uma cruz vermelha é posicionado sobre a imagem na posição de máxima temperatura e um cursor de cruz azul na posição de mínima. Os valores destas temperaturas são visualizados.

#### **4.4 Dados estatísticos em área selecionada**

Outro recurso proporcionado pelo programa é a apresentação da temperatura média de uma região da imagem selecionada. Ao realizar esta tarefa, o programa faz uma varredura em toda a área selecionada e calcula a média aritmética dos valores incluídos. Além da média aritmética, o programa calcula também a distribuição de freqüência das temperaturas com ocorrência na área selecionada e o desvio padrão. Para a distribuição de freqüência seria necessário previamente definir a resolução da medida (intervalo em que os dados de temperatura devem ser agrupados), mas por "default" é utilizado 0,1(Tmax-Tmin).

# **4. 5 Conversão em imagens de radiosidade**.

Os sensores das câmeras utilizadas para registrar as imagens termográficas originalmente medem a irradiância que recebem, a qual é proporcional à radiosidade do objeto termografado. Ao elaborar a imagem, uma conversão foi utilizada para converter estes dados em valores de temperatura. O programa proporciona a possibilidade de reverter este cálculo e obter, a partir de uma imagem onde os tons de cinza representam diferentes temperaturas, uma imagem de radiosidades do campo visual. A função calculada é dada pela Eq. ( 8),

$$
R_p = \varepsilon_T^E \sigma T_T^4 + (1 - \varepsilon_T^E) \varepsilon_S^E \sigma T_S^4 \tag{8}
$$

onde  $R_P$  é a radiosidade correspondente ao pixel P na imagem, formando uma matriz com dados em W/m<sup>2</sup>. A formação da imagem é realizada ao desenhar na tela pontos correspondentes a cada termo da matriz, sendo previamente definida uma escala linear para relacionar tons de cinza com os valores de radiosidade. No modo automático (default) atribui-se ao ponto com a maior radiosidade da imagem o valor 255 (branco) e ao ponto com a menor radiosidade o valor 0 (preto), associando linearmente os valores intermediários. O usuário pode, naturalmente, definir outros valores para máximo e mínimo, alterando o aspecto da imagem.

#### **4.6 Colorização das imagens**

As imagens termográficas são conhecidas por sua impressionante apresentação colorida, ressaltando pequenas diferenças de temperatura. Apesar de apresentar a mesma profundidade de informação, em 256 tons de cinza não ficam tão distinguíveis certos aspectos térmicos em uma imagem do que com 256 cores.

Em uma imagem colorida de uma fotografia digital convencional, são utilizados filtros para analisar, na captura da imagem, as composições de cores da cena original, gerando informações de graduação em vermelho (R de red), verde (G de green) e azul (B de blue) para depois combiná-las na formação da imagem resultante. Na linguagem VB, a mesma função PSET que é utilizada para desenho tem como argumentos os parâmetros (R,G,B) definindo a proporção em 256 possibilidades para cada parâmetro. A combinação dos três parâmetros simultaneamente permite alcançar 16 milhões de diferentes cores, as quais podem ser associadas em grupos de 256 cores mais apropriadas para cada situação.

Para converter imagens termográficas em imagens com cores o programa pode utilizar determinados algoritmos para combinar os parâmetros (R,G,B) de forma a ressaltar determinadas faixas de temperatura ou para dar uma interpretação mais fácil utilizando cores com um significado psicológico, como por exemplo, seguir a ordem das cores

do arco-íris (do vermelho ao violeta passando por todas as cores) ou seguir a ordem das cores de um metal aquecendo (do preto ao branco passando por vermelho e amarelo). Estes algoritmos são conjuntos de fórmulas que associam diferentes tons de cinza com diferentes combinações de (R,G,B), podendo ser utilizadas também funções numéricas que simplesmente relacionam um tom de cinza com uma combinação (R,G,B). Exatamente o mesmo procedimento aplicado a imagens de temperatura é utilizado para imagens de radiosidade.

Cabe salientar que a colorização de uma imagem termográfica por um procedimento tão artificial e arbitrário como o que foi citado não permite retornar a uma imagem de tons de cinza por um procedimento convencionalmente utilizado para fotografias, isto é, a reconversão somente é segura conhecendo o algoritmo da colorização. Por esta razão a imagem original deve ser exportada em tons de cinza pelo software da câmera e não simplesmente exportada em cores e convertida por um programa de tratamento de imagens fotográficas comercial para tons de cinza.

# **4.7 Correção para reflexão especular.**

O procedimento descrito para converter dados de radiosidade em temperatura considera a superfície como refletora lambertiana, refletindo uma fração (1-ε) da radiação do entorno. Se a superfície apresenta reflexão especular pode ser necessário realizar uma correção especial. Isto será importante se houver, no campo de visão da câmera através da imagem refletida no objeto, uma fonte quente (ou fria) que se destaque do entorno comum. Considerando a superfície totalmente especular, é possível corrigir a primeira interpretação de que a reflexão tem origem no entorno, desde que sejam conhecidos os dados originalmente fornecidos ao software de aquisição (emissividade do objeto sendo termografado e temperatura do entorno) e os dados da fonte que causa uma imagem na reflexão (temperatura do objeto quente e sua emissividade). Para produzir esta correção é necessário inicialmente reverter a imagem para dados de radiosidade, conforme descrito no item 4.5. Logo, a região correspondente à imagem refletida deve ser selecionada para eliminar o efeito da reflexão do entorno e substituir pela reflexão do objeto quente.

Em uma condição sem o objeto quente, a irradiância do sensor no pixel P seria dada pela Eq. (6). Inserindo o objeto que produz a deformação na imagem, com subscrito Q, tem-se:

$$
I_P^Q = K.M. \left[ \varepsilon_T^E \sigma T_T^4 + (1 - \varepsilon_T^E) \varepsilon_Q^E \sigma T_Q^4 \right]
$$
\n<sup>(9)</sup>

No entanto, como o equipamento de aquisição não considerou o efeito do objeto quente, os dados são registrados segundo a Eq. (6) e transformados em temperatura pela Eq. (7). A correção é realizada somando a parcela da radiosidade do objeto quente e descontando a radiosidade do meio, previamente considerada: É importante observar que a refletância especular da superfície geralmente é bastante dependente do ângulo e, portanto, a expressão (1- $\epsilon^E{}_{T}$ ) na Eq (10) deve representar a refletividade no ângulo de reflexão correto.

$$
T_{T} = \sqrt[4]{\frac{I_{p}}{M.K} + (1 - \varepsilon_{T}^{E})\varepsilon_{S}^{E} \sigma T_{S}^{4} - (1 - \varepsilon_{T}^{E})\varepsilon_{Q}^{E} \sigma T_{Q}^{4}}{\varepsilon_{T}^{E} \sigma}}
$$
(10)

# **5. Exemplos de aplicações do software**

Para demonstrar a capacidade de análise com o sistema de processamento de imagens desenvolvido, a seguir são apresentadas imagens que foram capturadas com uma câmera termográfica, gravadas em tons de cinza e examinadas através do programa PROIR.

Duas imagens são analisadas neste trabalho: de um aquecedor de ambiente e de um módulo fotovoltaico que apresenta uma célula mais quente que as outras. Estas imagens foram escolhidas com o intuito de mostrar a distribuição de temperaturas para diferentes corpos emissores, mostrando assim o amplo espectro de aplicação do sistema.

Na Figura 4a pode-se apreciar a foto obtida por meio da câmera termográfica, e os valores obtidos do processamento da imagem fotografada. Para obter uma matriz de valores de temperatura foi utilizado o programa desenvolvido e, para uma melhor visualização, os valores gerados foram impressos sobre a imagem produzida como um programa comercial para gráficos, como pode ser visto na Fig. 4b.

Como já foi mencionado anteriormente, um dos recursos do programa permite o traçado de uma linha sobre a imagem e, através de um algoritmo, os valores de temperatura de cada um dos pixel sobre os quais passa a linha são lidos e transferidos para um vetor. Com esta ferramenta pode-se analisar a variação de temperatura nesses pontos e, através de uma interface gráfica própria do programa, representar a curva resultante ou os valores lidos podem ser gravados para sua análise posterior. Na Figura 4b mostra-se a linha desenhada sobre a imagem e os pontos lidos serviram para desenhar o gráfico apresentado na Fig. 5.

A possibilidade de gravar os dados da matriz gerada com a imagem demonstra ser em uma importante ferramenta para sua posterior análise. Mesmo que o próprio programa desenvolvido já possua análise estatística e desenhe gráficos,

os dados obtidos podem ser manuseados por outros softwares especializados para o tratamento e representação dos mesmos, obtendo-se gráficos 3D como o apresentado na Fig. 6.

Da mesma forma procedeu-se com a imagem adquirida do módulo fotovoltaico, obtendo-se assim a Fig. 7. Foi escolhido o exemplo do módulo fotovoltaico porque no Laboratório de Energia Solar da UFRGS está sendo desenvolvida uma pesquisa que tem como objetivo analisar as variações de temperatura que um módulo apresenta entre suas células e o efeito que este parâmetro produz sobre a eficiência do mesmo. Na Figura 7 se aprecia a mencionada diferença entre as células

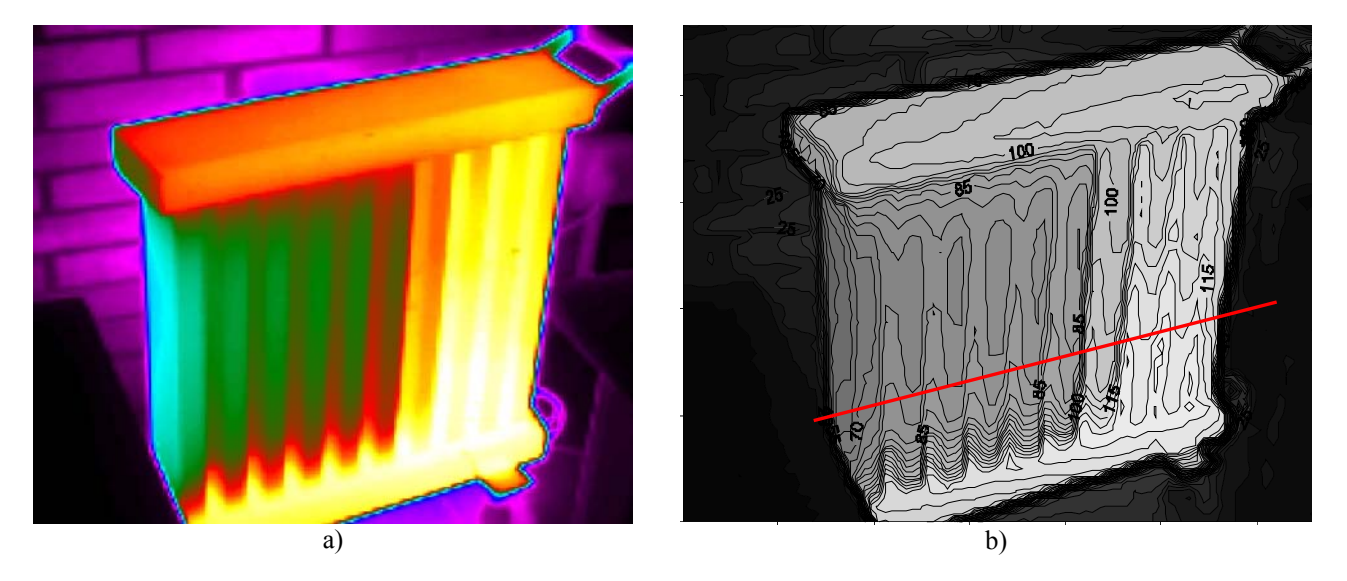

Figura 4. a) Imagem de um aquecedor obtida com a câmera termográfica, b) Mapa de distribuição da temperaturas em °C, formada a partir da matriz gerada sobre a Fig. 4a.

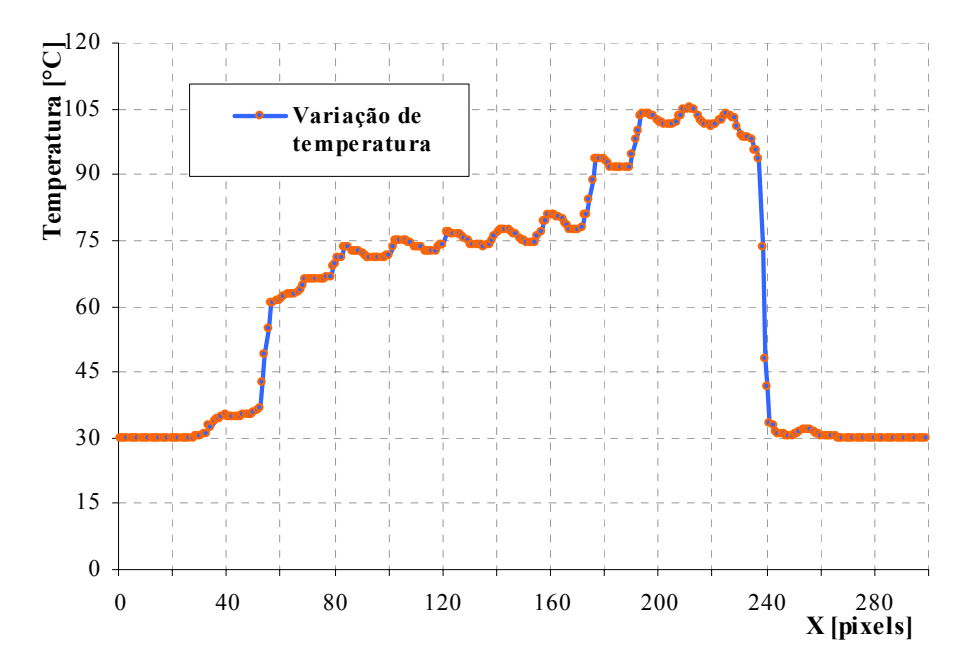

Figura 5. Perfil de temperatura que mostra a variação de temperatura sobre uma linha da imagem analisada .

Outro recurso do programa dá a possibilidade de representar em gráfico as freqüências de ocorrência dos valores de temperatura para os 86.400 valores gerados. A Figura 8 mostra a distribuição obtida, apresentada como uma janela do programa PROIR.

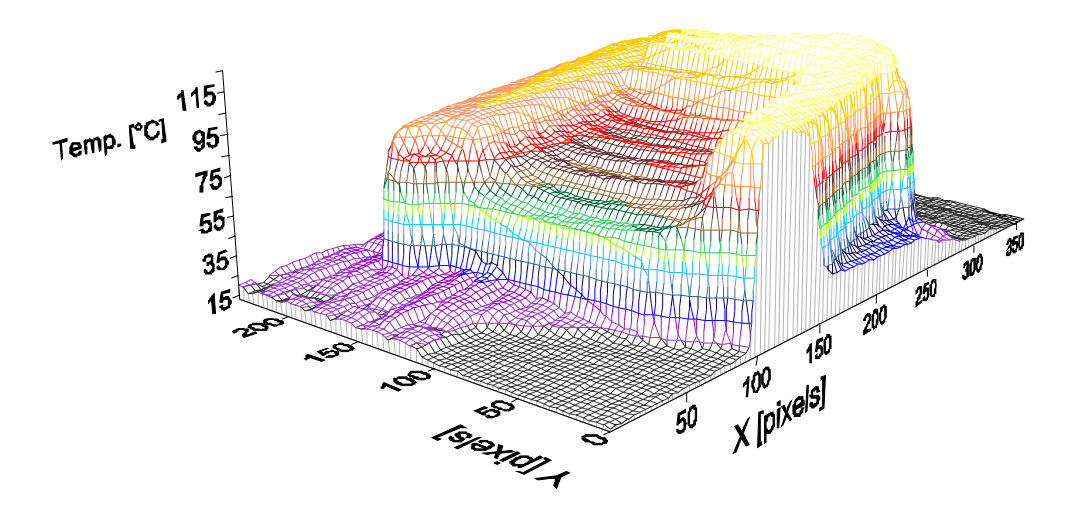

Figura 6. Superfície que mostra a distribuição de temperaturas para o aquecedor .

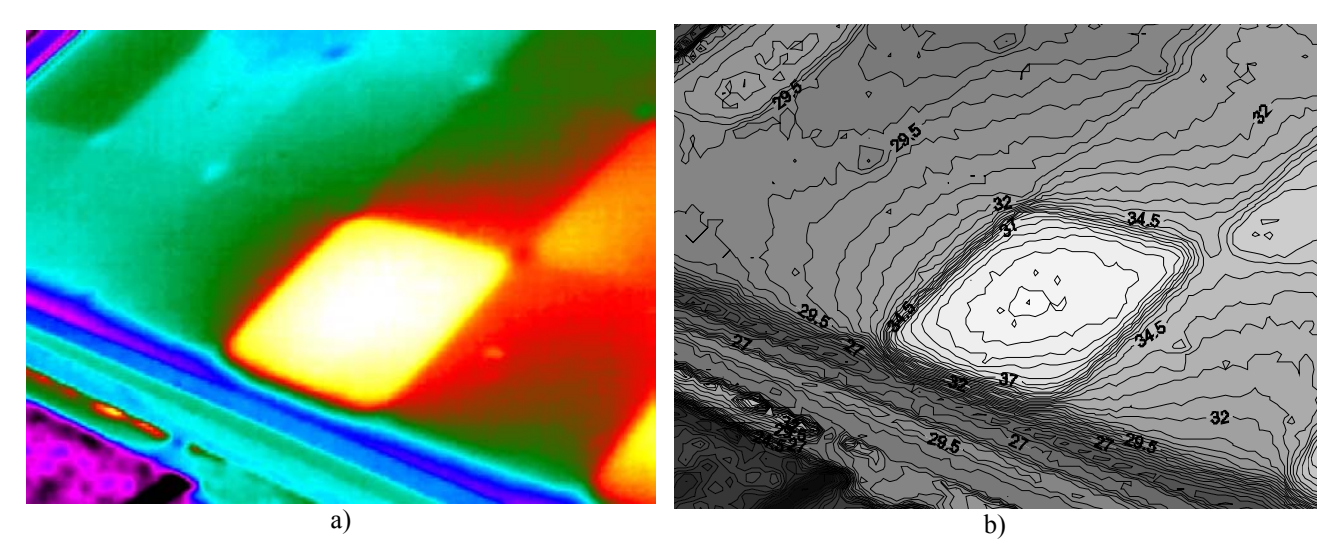

Figura 7. a) Imagem de uma parte de um módulo fotovoltaico obtido com a câmera termográfica, b) Mapa de distribuição das temperaturas em °C, formada a partir da matriz gerada sobre a Fig. 7a.

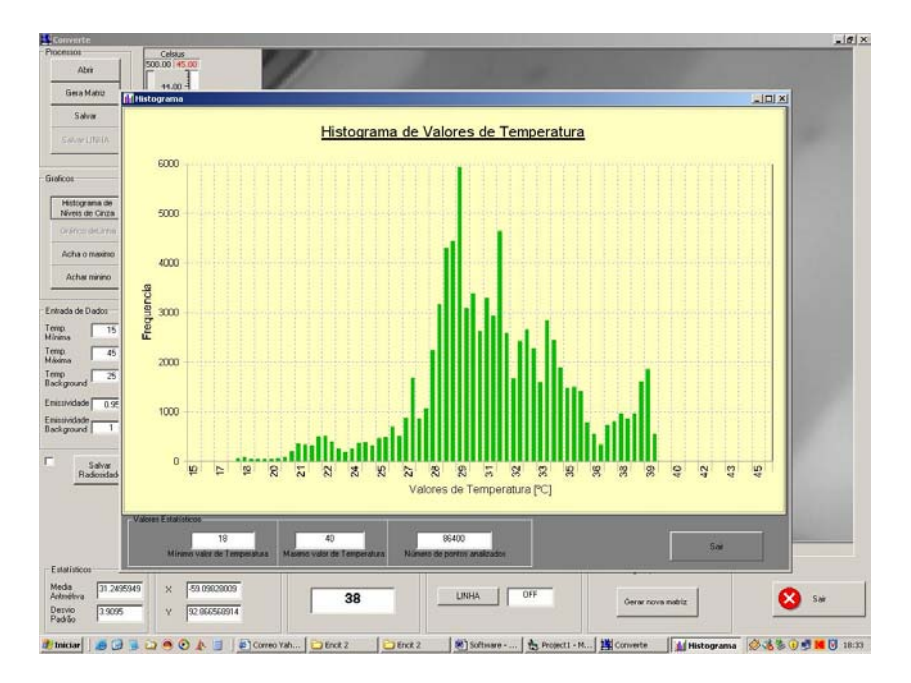

Figura 8.- Histograma apresentado pelo software que mostra a freqüência de temperaturas para os 86400 dados analisados.

A Figura 9 permite visualizar a distribuição espacial de temperaturas no módulo fotovoltaico, imagem que permite ter uma melhor visão dos pontos de maior e menor temperatura da imagem com sua correspondente posição.

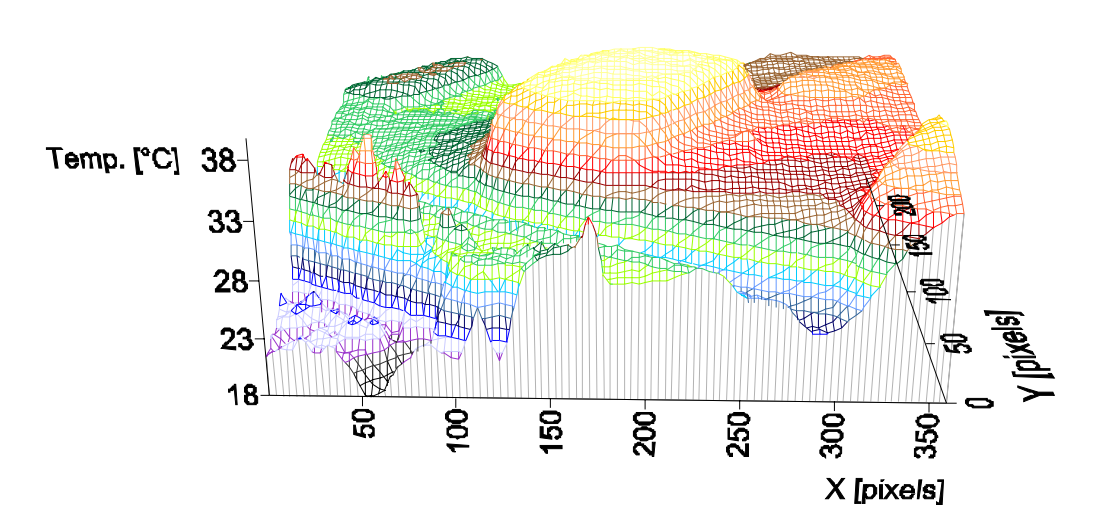

Figura 9. Superfície que mostra a distribuição de temperaturas no módulo fotovoltaico.

Para verificar o comportamento do sistema de análise desenvolvido, foram comparados os valores obtidos com o PROIR com os valores obtidos pelo software VISIR\_PC (2006), que é uma versão limitada do programa Thermonitor Report System (Thermoteknix, 2001). A Tabela 1 mostra esta comparação na qual o subscrito "p" indica valores obtidos pelo programa desenvolvido e o subscrito "v" indica valores fornecidos pelo software da câmera .

Tabela 2.- Valores obtidos das imagens processadas para temperatura mínima  $(T_{min})$ , temperatura máxima,  $(T_{\text{max}})$ , temperatura média  $T_{\text{m}}$  e o desvio padrão dos valores.

| Imagem                         | $T_{min}$<br>וססו | max<br>$\mathsf{I}^\mathsf{o}\mathsf{C}^\mathsf{l}$ | ⊥ա<br>$\mathsf{I}^\mathsf{o}\mathbf{C}$ | Desvio Padrão   |
|--------------------------------|-------------------|-----------------------------------------------------|-----------------------------------------|-----------------|
| Módulo <sub>n</sub> (PROIR)    |                   | 39,9                                                |                                         |                 |
| Módulo <sub>v</sub> (VISIR)    |                   | 39,9                                                | 31.0                                    |                 |
| Aquecedor <sub>p</sub> (PROIR) | 12 າ              | 125,7                                               | 59.1                                    | 38.7            |
| Aquecedor <sub>y</sub> (VISIR) | 12 7              |                                                     | 59.0                                    | 20 <sub>2</sub> |

Para cada análise deve-se verificar que a imagem fonte da qual se parte não tenha pixels saturados, já que este fato levará a uma interpretação equivocada nas regiões de máximas temperaturas. O usuário deverá, antes de exportar a imagem, estabelecer os limites mínimo e máximo para a conversão da imagem.

# **6. Conclusões**

A partir da emissão de radiação térmica dos corpos, é possível sensibilizar sensores no plano focal de um sistema óptico apropriado e obter imagens proporcionais à radiosidade de um determinado campo de visão. A radiosidade pode ser transformada em valores de temperatura através de cálculos bastante simples, dando origem à imagens termográficas. Foi desenvolvido no PROMEC/UFRGS um software (PROIR) para processar imagens termográficas exportadas de qualquer sistema de captura no formato de tons de cinza. O programa está alicerçado na linearidade da informação de temperatura com o valor que representa cada tom de cinza e sua calibração depende de informações adicionais, como limites de temperatura, emissividade dos objetos e temperatura do entorno do campo de visão. Recursos gráficos e estatísticos estendem a aplicabilidade do software desenvolvido para análise de campos de temperatura. A possibilidade de exportar dados de temperatura na forma matricial permite a representação dos campos de temperatura em gráficos de isolinhas e gráficos 3D. Os valores estatísticos obtidos nas imagens depois de processadas pelo PROIR foram considerados muito consistentes quando comparados com similares valores obtidos por software comercial.

# **7. Agradecimentos**

Os autores receberam apoio financeiro do Conselho Nacional de Desenvolvimento Científico e Tecnológico - CNPq, entidade governamental brasileira promotora do desenvolvimento científico e tecnológico. Os autores também agradecem a ajuda recebida pelos bolsistas de Iniciação Científica Patric Daniel Neiss e Rodrigo Cemin Scartezini na realização deste trabalho.

# **8. Referências**

Thermoteknix, 2001. Thermonitor Reporter System User Manual. Thermoteknix Systems Ltd. Cambridge, UK Dereniak e Boreman, 1996. "Infrared Detectors and Systems", John Wiley & Sons, New York, USA Sparrow, E. M. e Cess, R. D., 1978. " Radiation Heat Transfer", Hemisphere Publ.Co., Washington, USA. VISIR-PC, 2006. http://www.thermoteknix.com/content/english/ products/infraredcameras/infrared/cameras/ visir/software.html acesso em abril de 2006

# **THERMOGRAPHIC IMAGE POSTPROCESSING SOFTWARE DEVELOPMENT.**

Arno Krenzinger Universidade Federal do Rio Grande do Sul /PROMEC Rua Sarmento Leite, 425 /90050.170 P. Alegre RS BRASIL arno@mecanica.ufrgs.br

Luis Horácio Vera Universidad Nacional de Nordeste, Departamento de Ingeniaría Mecánica e PROMEC/UFRGS lh\_vera@yahoo.com.ar

**Abstract** *Thermography is a powerfull technique for measuring temperature fields in several aplications. Modern equipment produce digital images from a plane array of sensors receiving thermal irradiance from the target. Assuming that the target emissivity is known, the measurement of the radiant flux makes possible the determination of its temperature. Original images have 8 bits information for each pixel, corresponding to a gray level image. Dedicated software converts this image in an impressive color image, sharping thermal details not perceived using other techniques. After the image capture, there is a lot of information to be analyzed using microcomputers and posprocessor softwares, sometimes very expensives and not ever with all the needed tools for the wished purpose. With the goal of perfecting the analisis processes and of giving a less expensive tool, we developed at PROMEC/UFRGS a computer software for thermography processing from the raw gray level images exported to jpeg format and little additional informations. This work presents the used algorithms and thedeveloped software features, as the ability of matrix data exportation, thermal profile tracing and image correction in areas of different optic characteristics.* 

Keywords: Thermography, Image processing, Thermometry.